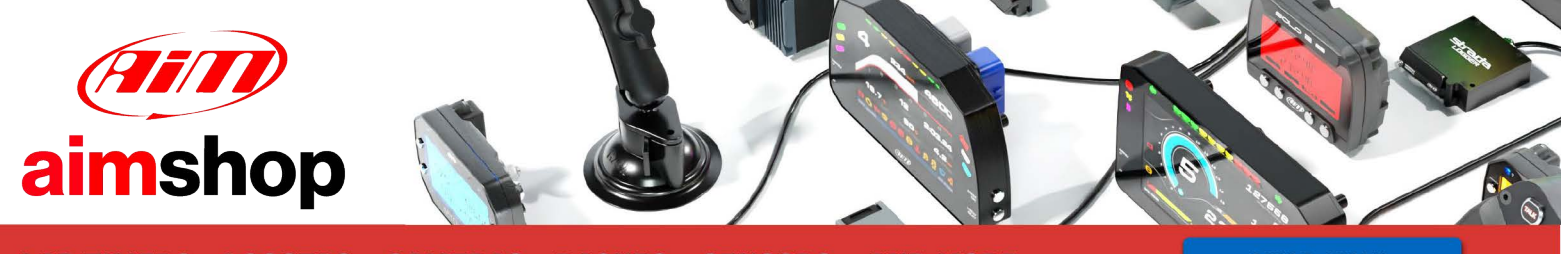

• LAP TIMERS • LOGGERS • CAMERAS • DASHES • SENSORS • AND MORE

**SHOP NOW** 

AIM Infotech

## Hondata KPro ECU

### Release 1.04

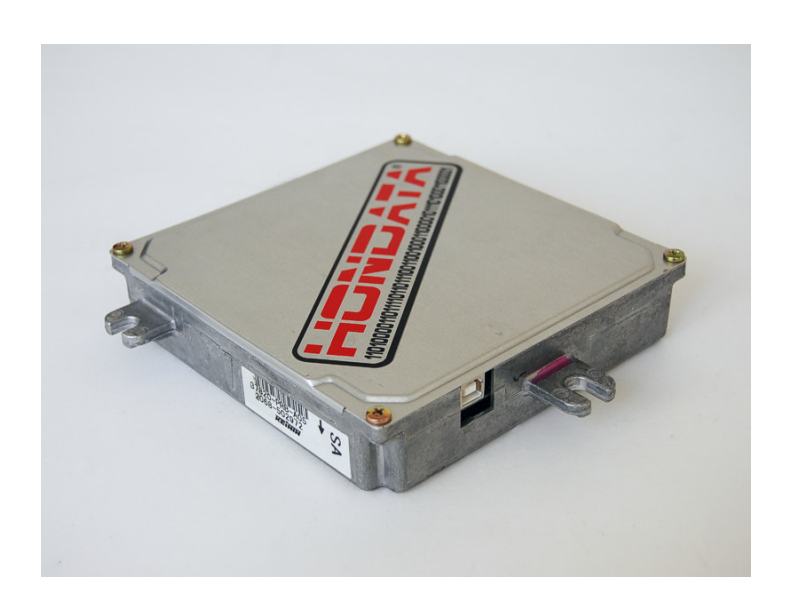

PRODUCT DOCUMENTATION

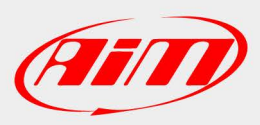

**InfoTech** 

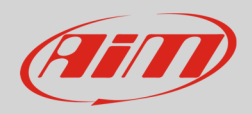

#### 1 Supported models

This tutorial explains how to connect Hondata KPro ECU to AiM devices. Supported models are:

- KPro PRB
- KPro PNF\*
- Kpro PND\*
- Kpro PC\*
- Kpro PRD\*

\***Please note**: these ECU need PRB calibration

# 2 Prerequisite

Hondata KPro ECU communicates with AiM devices using an optional board that has been properly designed and developed by AIM. Its part number is: **X05EFIHKPRO** and it is shown here below.

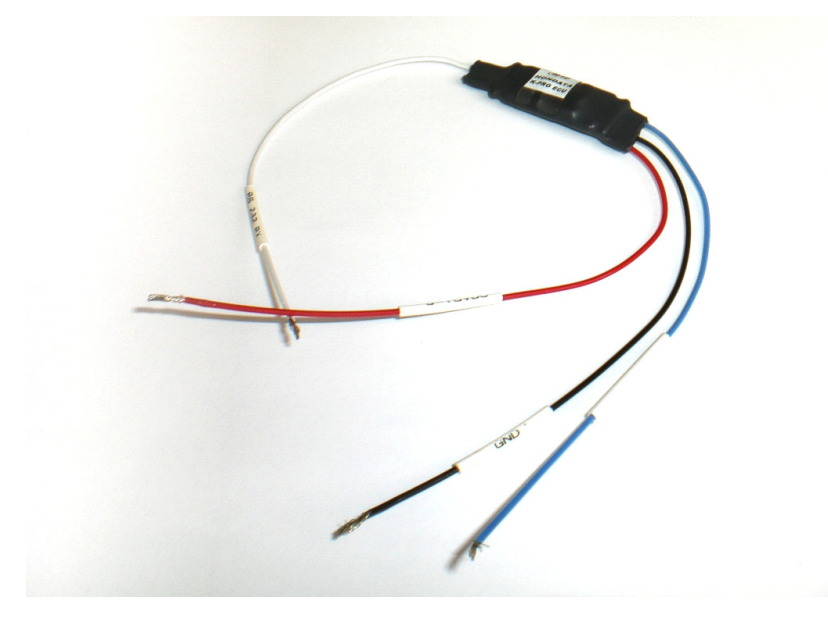

**InfoTech** 

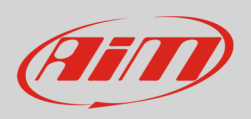

## 3 Software Setup

Hondata KPro ECU communicates and exports data to an external logger through the serial communication protocol. The ECU comes with KManager software and needs a software setup before connecting it to AiM devices. This setup changes according to the ECU firmware version.

# 3.1 ECU with firmware version 3.3.1 or higher

Install KManager software and follow these steps.

- Click "Parameters" button
- "Parameters" panel appears: activate the drop down menu in "Multiplexer" box and select "Datalogger (9600 bps) as shown here below.

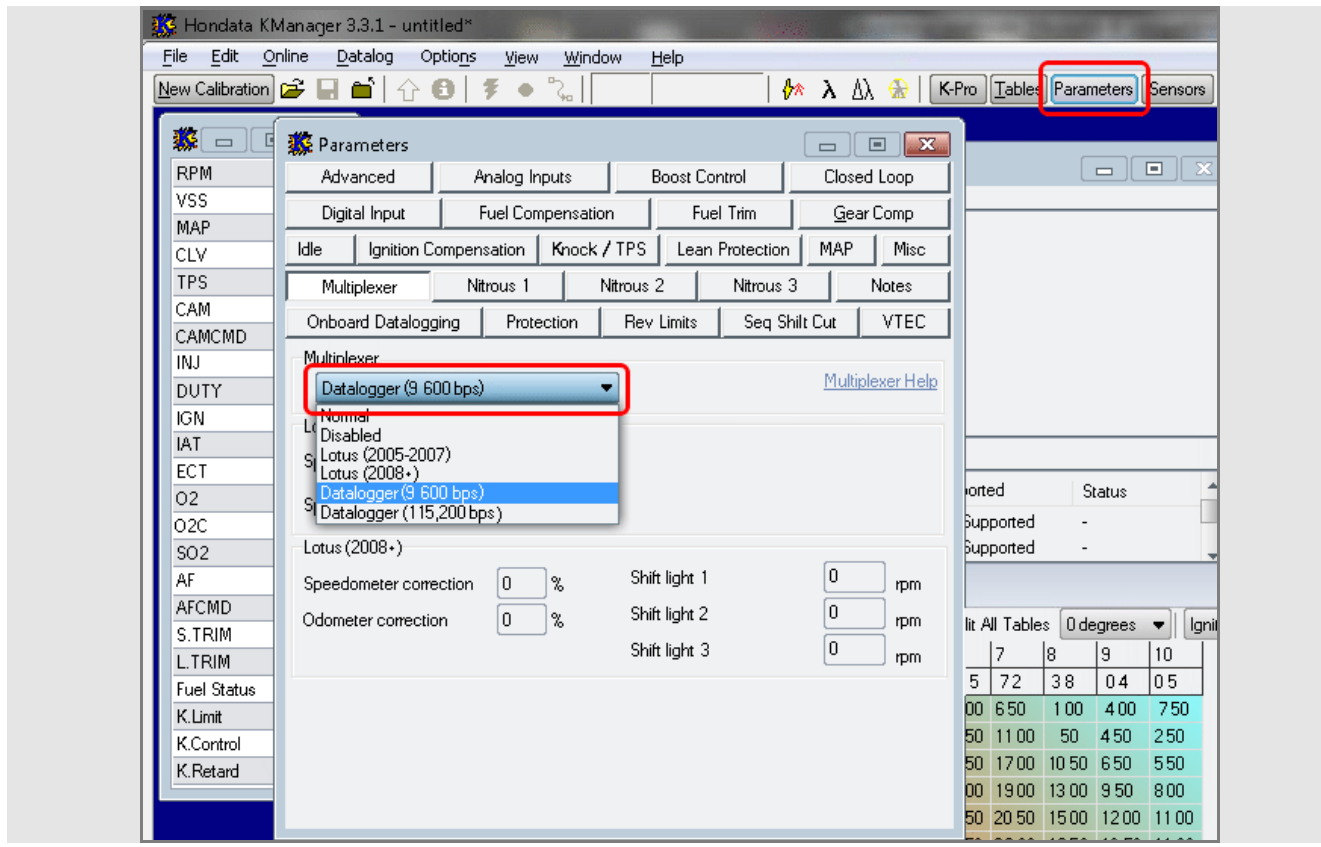

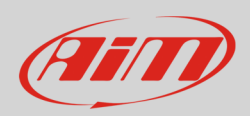

# 3.2 ECU with firmware version lower than 3.3.1

Install KManager software and follow these steps.

- Open KManager installation folder in your PC.
- Double click on it and search for "KManager.ini"

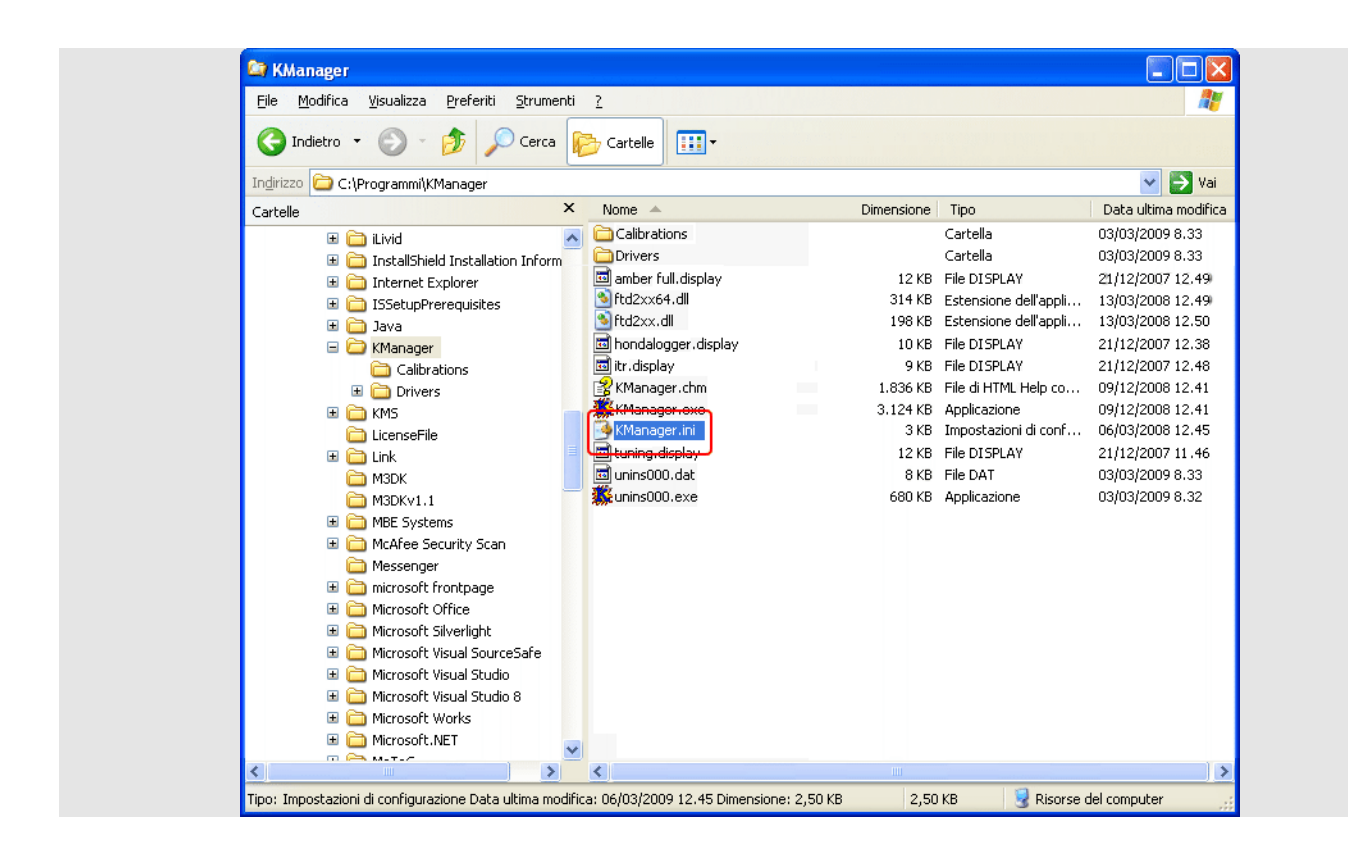

Right click on it and select "Open with –> Notepad".

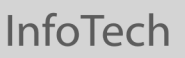

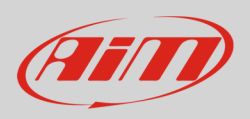

- The window here below appears;
- Add a row stating "**Dataloggingoutput=1**" after **[Settings]** one as shown here below;
- Save and close the file.

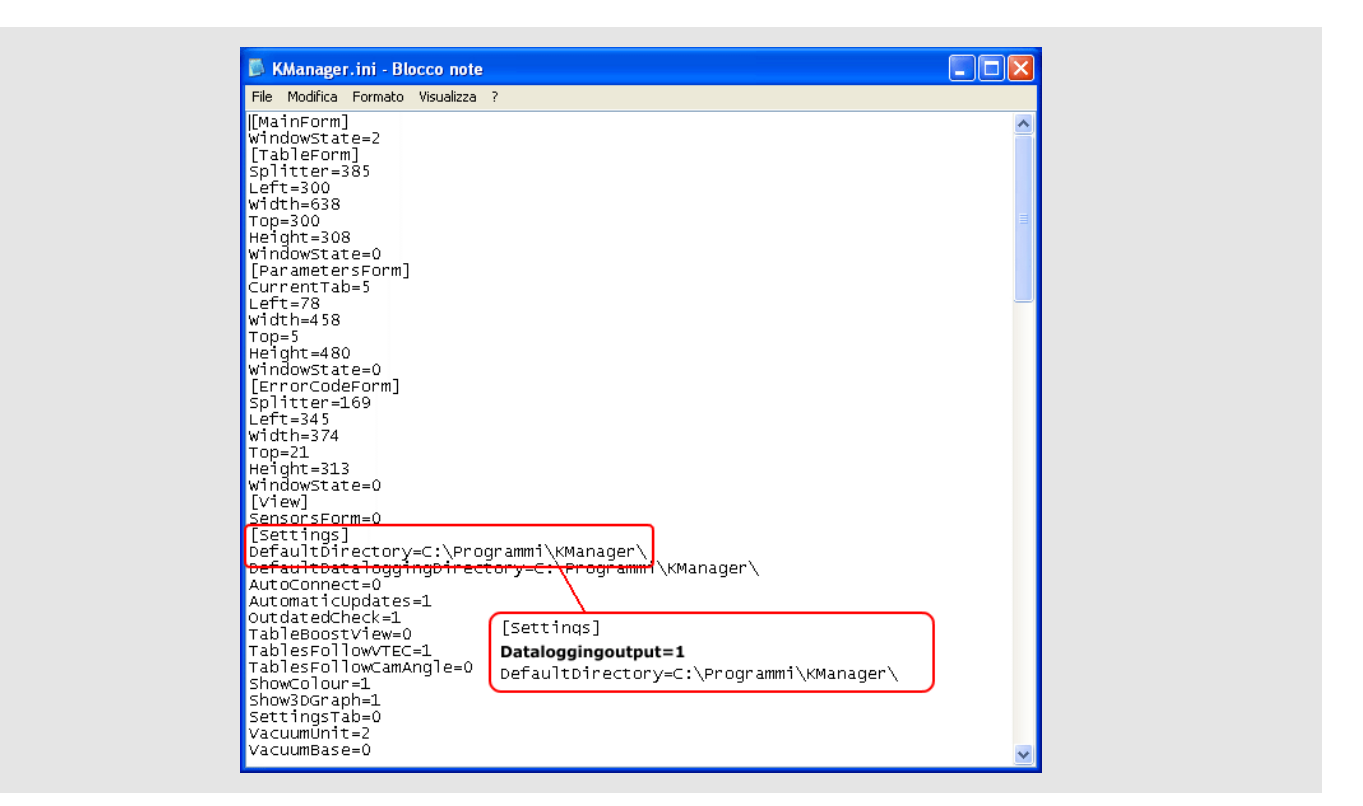

- Run "KManager" software;
- Press "Parameters";

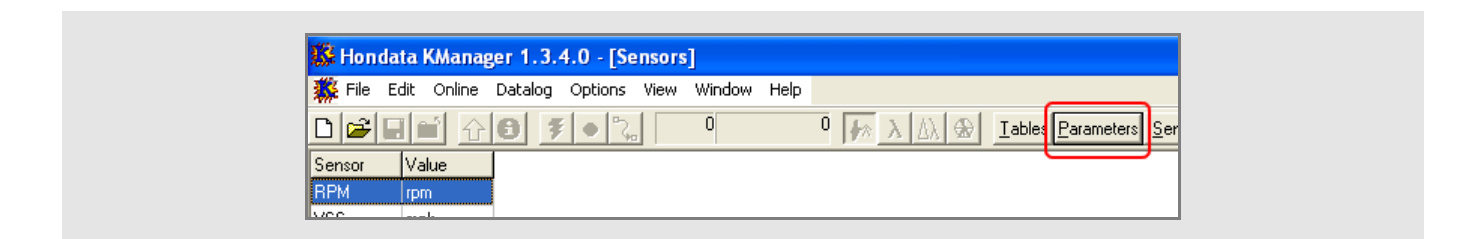

Press "Misc"

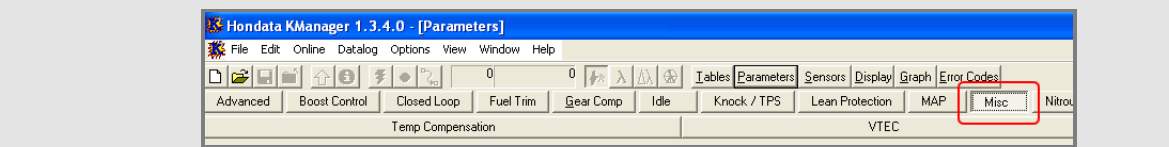

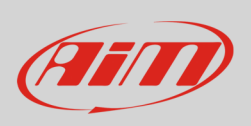

Set "Datalogger Output (9.600 bps)" as shown here below.

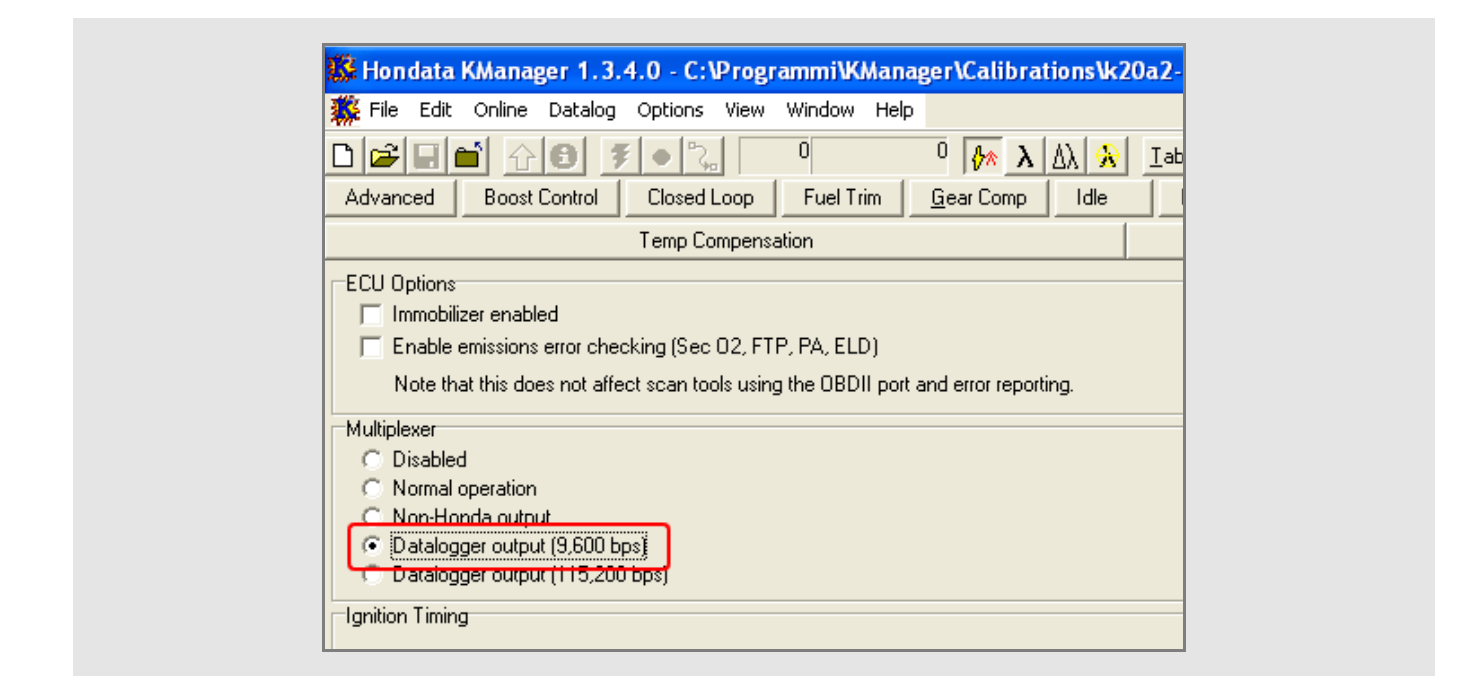

- Power the ECU and upload the calibration.
- Connect AIM device to pin E24 of the ECU right connector (a serial stream on E24 should appear whenever the ECU is powered on).

Please note: for further information concerning ECU firmware / software settings and/or upgrading it is always recommended to address to the ECU dealer.

**InfoTech** 

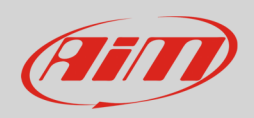

## $\boldsymbol{\varDelta}$ Wiring connection

Hondata KPro ECU connects with AiM devices through an AiM Board, part number **X05EFIHKPRO**, and the ECU "A" and "E" connectors as shown below.

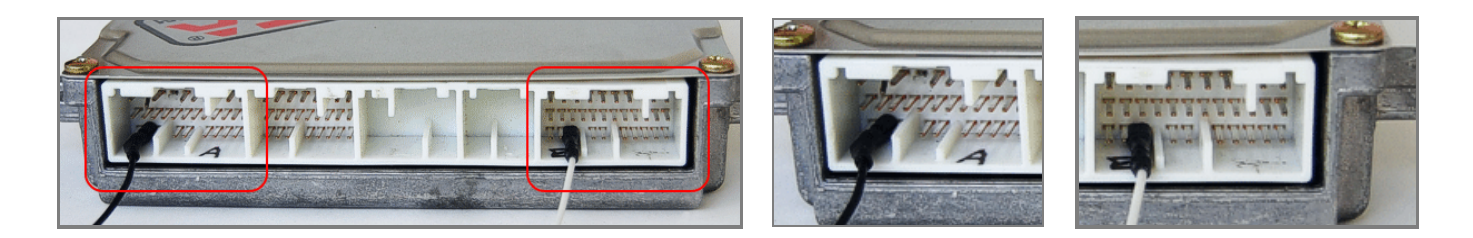

Here below is diagram of AIM device, AIM Board and Hondata KPro ECU and connection table.

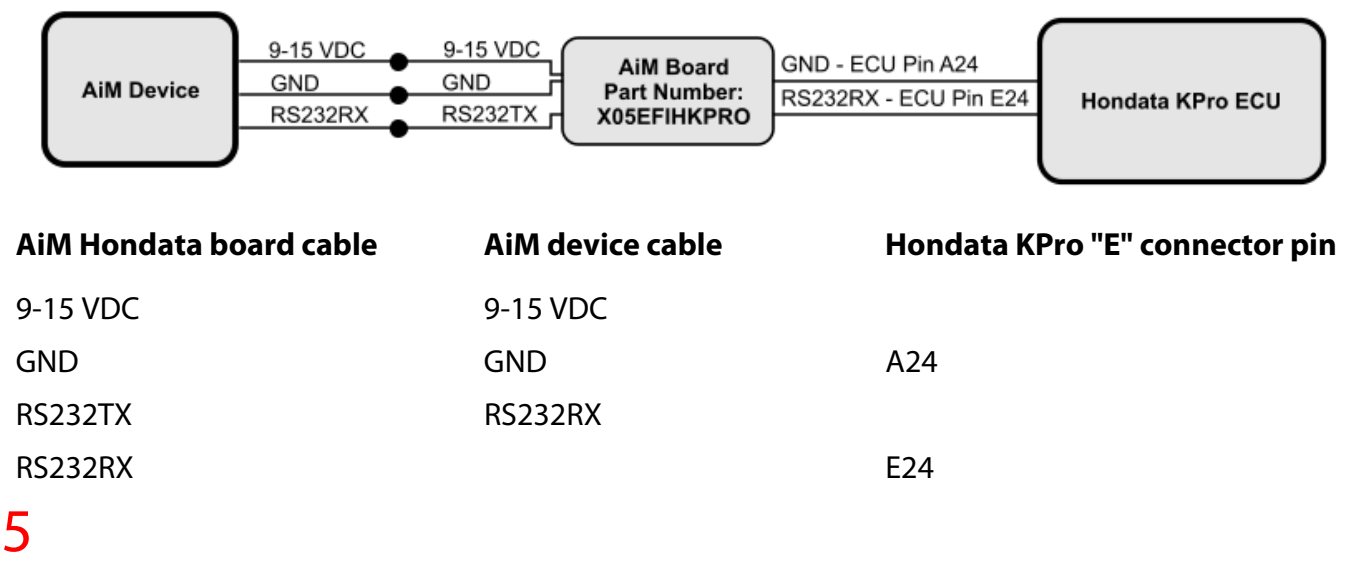

### AiM device configuration

Before connecting the ECU to AiM device set this up using AiM Race Studio software. The parameters to select in the device configuration are:

- ECU manufacturer "Hondata"
- ECU Model "KPro";

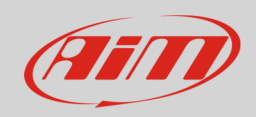

## 6 Available channels

Channels received by AiM device connected to "Hondata" "KPro" protocol are:

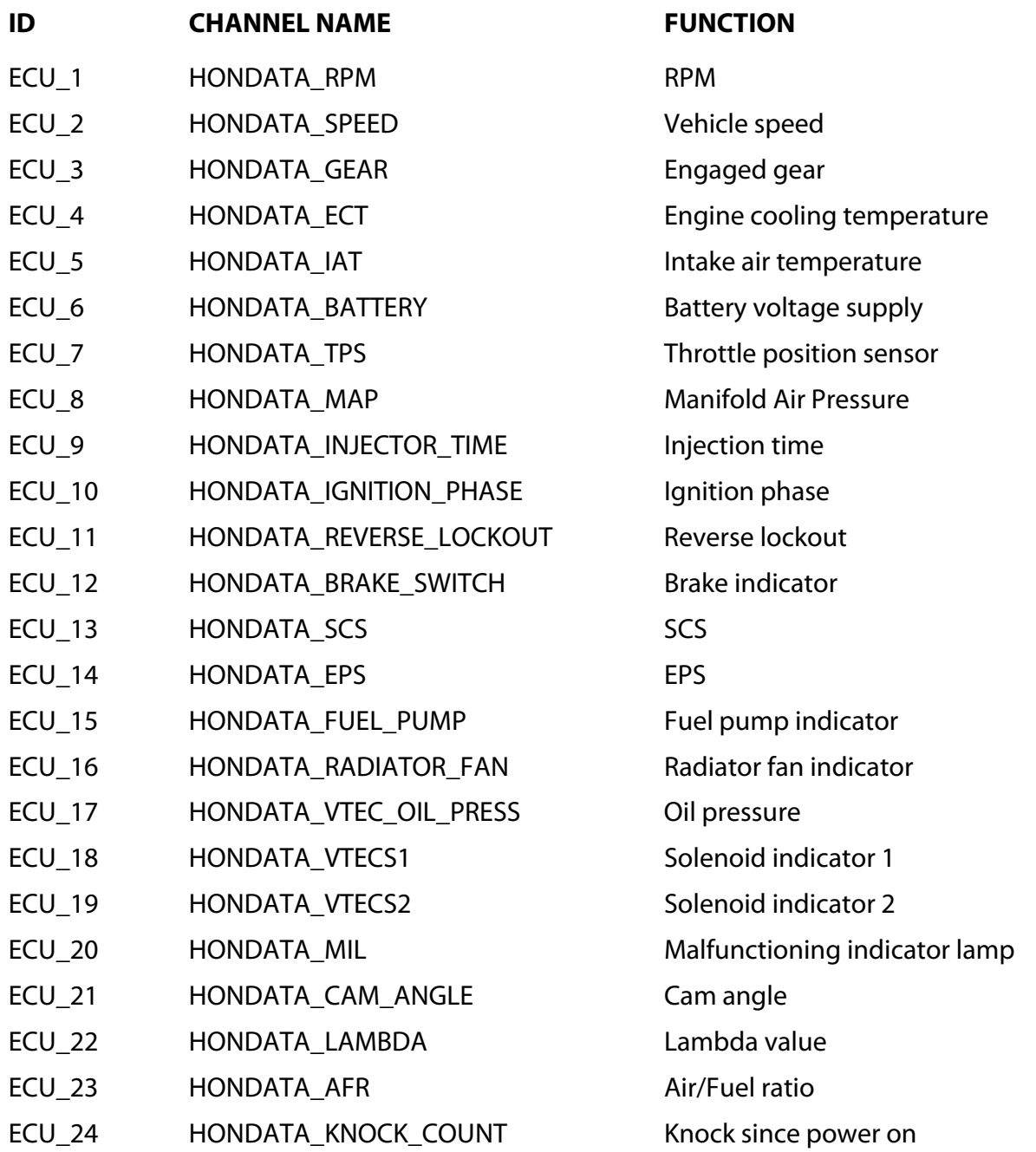